# **CSC 402, Week 2**

**Team Organization Project PlanningMethodology and Process Review**

# I. **Weekly Overview**

- A. *Monday*:
	- 1. Final review of interview script and schedule.
	- 2. Get started with Milestone 2 tasks, in particularteam organization.

- B. *Wednesday:*
	- 1. *Very brief* reports on Tues/Wed interviews.
	- 2. Overview of 308/402 process and SOPs.
	- 3. Lab meetings with teams, in particular:
		- a. Usability 3:10 3:30 with Kurfess
		- b. Other teams meet, check out repo

# **The magic checkout incantation:**

svn checkout svn+ssh: //user@scheduler.csc.calpoly.edu/repo scheduler

C. *Friday:*

- 1. Round-robin job description presentations.
- 2. Reports on client xinterviews so far.

- 3. Team reports, per Milestone 2 task lists:
	- a. Requirements plans
	- b. Prototyping plans & demo
	- c. Intial marketing plans
	- d. Initial usability plans
	- e. Initial artistic vision plan
- II. **Friday Announcements:**
	- A. CSC 402,405,406 Course wiki is up
		- 1. wiki.csc.calpoly.edu/40256
		- 2. Use CSL credentials to login.

#### **Friday Announcements, cont'd**

- B. Admin and content edits have been made toproject; to continue over weekend.
- C. Scheduling for next week's team work:
	- 1. Monday managers meeting
	- 2. Monday aesthetics meeting
	- 3. Monday feature prioritization discussion

# III. **Overview of 308/402 Methodology**

- A. Process -- traditional but iterative
- B. Artifacts -- dual of process steps
- C. Refer to 308 lecture notes weeks 1-4, andaccompanying examples

# D. **Highlights of ProposedStandard Operating Procedure**

1. A scheduler project instance has *all* project artifacts: development, wiki, and public website.

a. Development artifacts follow 308 organization. Physcially, the development tree isrooted in a directory named "scheduler".

- b. Wiki has ideas, rough plans, other randomthoughts; some may be promoted to otherdevelopment artifacts, as they mature.
	- Artifactwise, it's <sup>a</sup>n adminstrationsubdirectory.
	- Physically, it's wherever the wiki management software needs it.

- c. Public website is a *selected view* of the project, directed at non-technical clients.
	- Artifactwise, it's <sup>a</sup> documentation subdirectory.
	- Physically, it's linked into scheduler.csc.calpoly.edu/var/www/.

- d. The releases are three levels -- alpha, beta, and production.
	- Artifactwise, they each contain a checkedout project.
	- Physically, they're at scheduler.csc.calpoly.edu/release/....

e. SVN repository has version-controlled artifacts. Physically, it's <sup>a</sup>t scheduler.csc.calpoly.edu/repo.

2. Individual artifact ownership in the repo.

a. For artifacts you own, put preliminary orunfinished ideas as draft elements of specificartifacts; it's OK to SVN commit preliminaryideas, as long as they are in non-operationalform, and we're well in advance of a releasedate.

b. For artifacts you don't own, put preliminary or unfinished ideas in appropriate section ofthe project wiki; consult with artifactowner(s) about possible inclusion in therepository.

# IV. **Some of 308/402 Process Details**

- A. I propose using 308 process and SOPs in 402.
- B. We'll discuss alternatives today.
- C. A substantial excerpt of 308 Lecture NotesWeeks 1 and 2 follows.
	- 1. We'll cover selected parts in 402 lecture.
	- 2. You can read over the remainder.

# V. **The people involved with software.**

- A. The following are software "stakeholders":
	- 1. *end users*
	- 2. *customers*
	- 3. *domain experts*
	- 4. *analysts*

# **Software people, cont'd**

- 5. *implementors*
- 6. *testers*
- 7. *managers*
- 8. *visionaries*
- 9. *maintainers and operators*
- 10. *other interested parties*

# **Software people, cont'd**

- B. Firt two groups knowns as *"clients"*.
- C. First four groups work together.
- D. Implementation may not participate in requirements spec development.

# **Software people, cont'd**

E. In 308, you are primarily analysts, secondarilydomain experts and end users.

F. Program design and imple'n happens in 309.

#### **For Your In-Class Viewing Pleasure**†

- print paper from PDF
- view PDF electronically
- view HTML electronically
- watch main screen and ponder

<sup>&</sup>lt;sup>†</sup> And in compliance with CPPRA 09.

## VI. **The software dev elopment process.**

- A. Proper engineering uses an orderly process.
- B. Figure 1 depicts major steps.

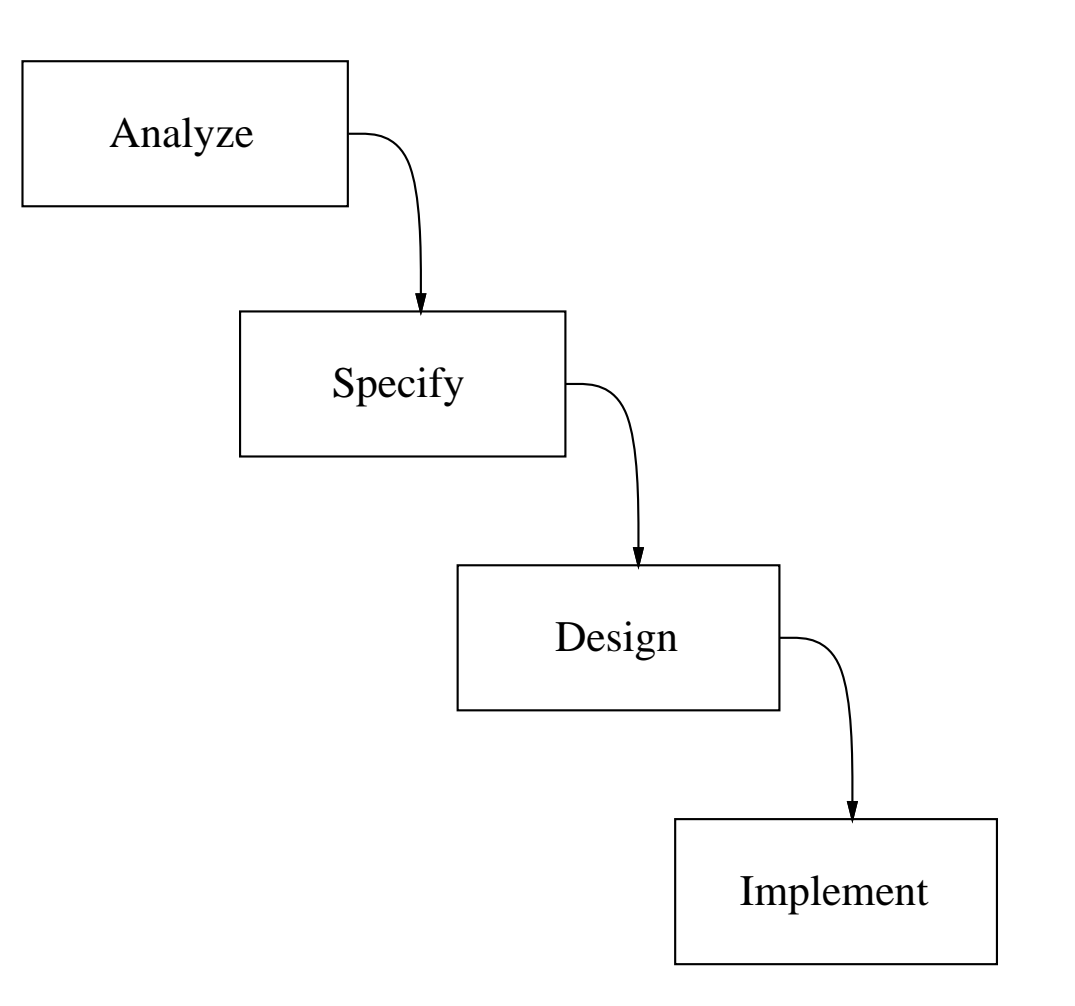

# **Figure 1:** Major phases of SE process.

C. The **Analyze** step addresses requirements.

- 1. Acquire and organize functional requirements of human users.
- 2. Involves considerable human-to-humancommunication.

- D. The **Specify** step involves formal modeling of requirements.
	- 1. Model can be mechanically analyzed.
	- 2. Checked for completeness and consistency.

- E. The **Design** step involves organizing major software components.
	- 1. Initial design derived from spec model.
	- 2. Refined into software architecture.

F. The **Implement** step fills in operational details.

- 1. Data structure details are determined.
- 2. Code for methods is implemented.

- G. Noteworthy process considerations.
	- 1. Ideally, each step is completed before the next.
		- a. Figure 1 seen as a "waterfall chart".
		- b. Information only flows down.

2. In practice, ideal waterfall is rarely possible.

a. Water sometimes flows up.

b. Allows feed-back from lower to higher steps.

#### CSC402-F11-L2

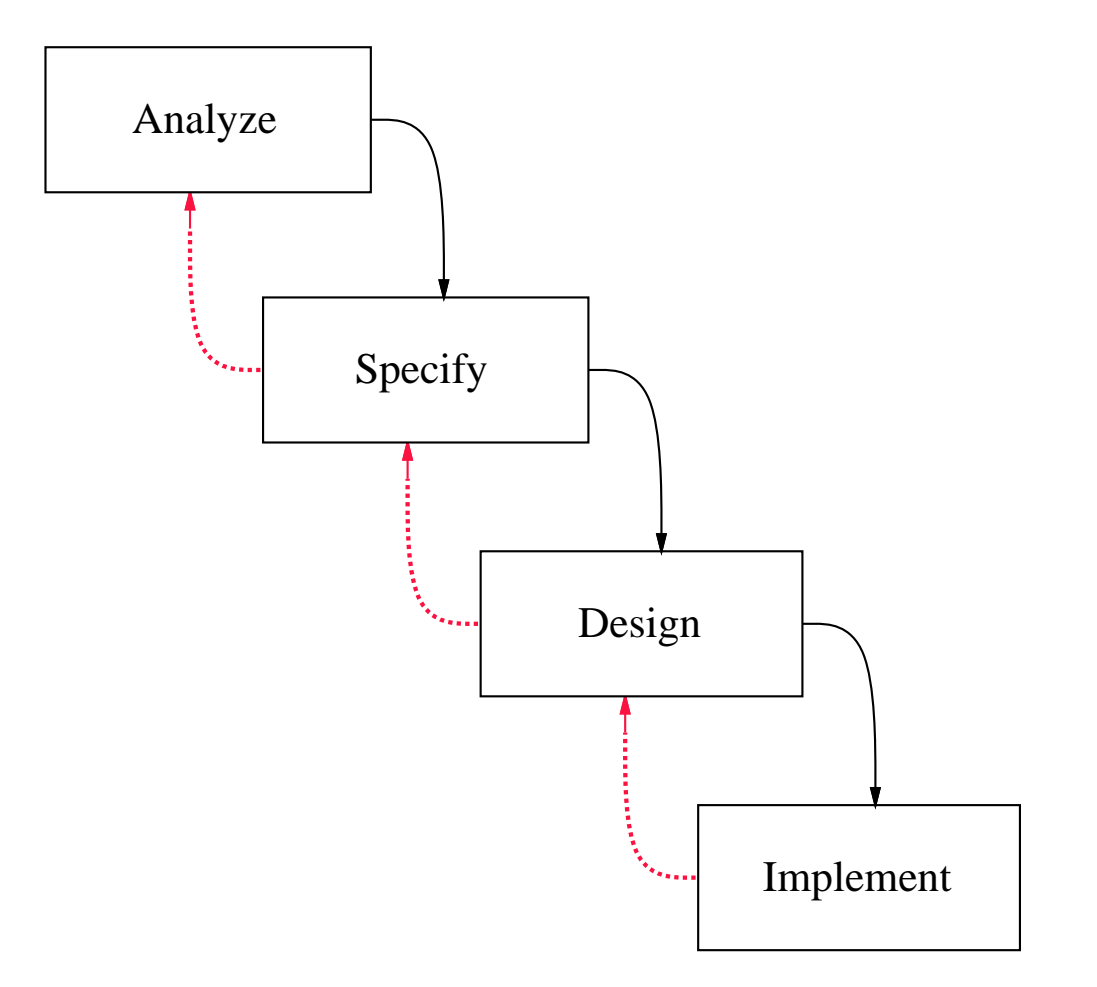

# **Figure 1:** Updated SE process.

- 3. In the 308/309 process:
	- a. Much feedback between Analyze and Specify
	- b. Much feedback between Design and Impl't.
	- c. Feedback from Design back up is limited.

- H. Viewing process as problem solving.
	- 1. Requirements analysis and specification are"problem statement".
	- 2. Design and implementation are "problemsolution".
	- 3. Requirements change after design is likechanging problem during solution.

#### **Process as problem solving, cont'd**

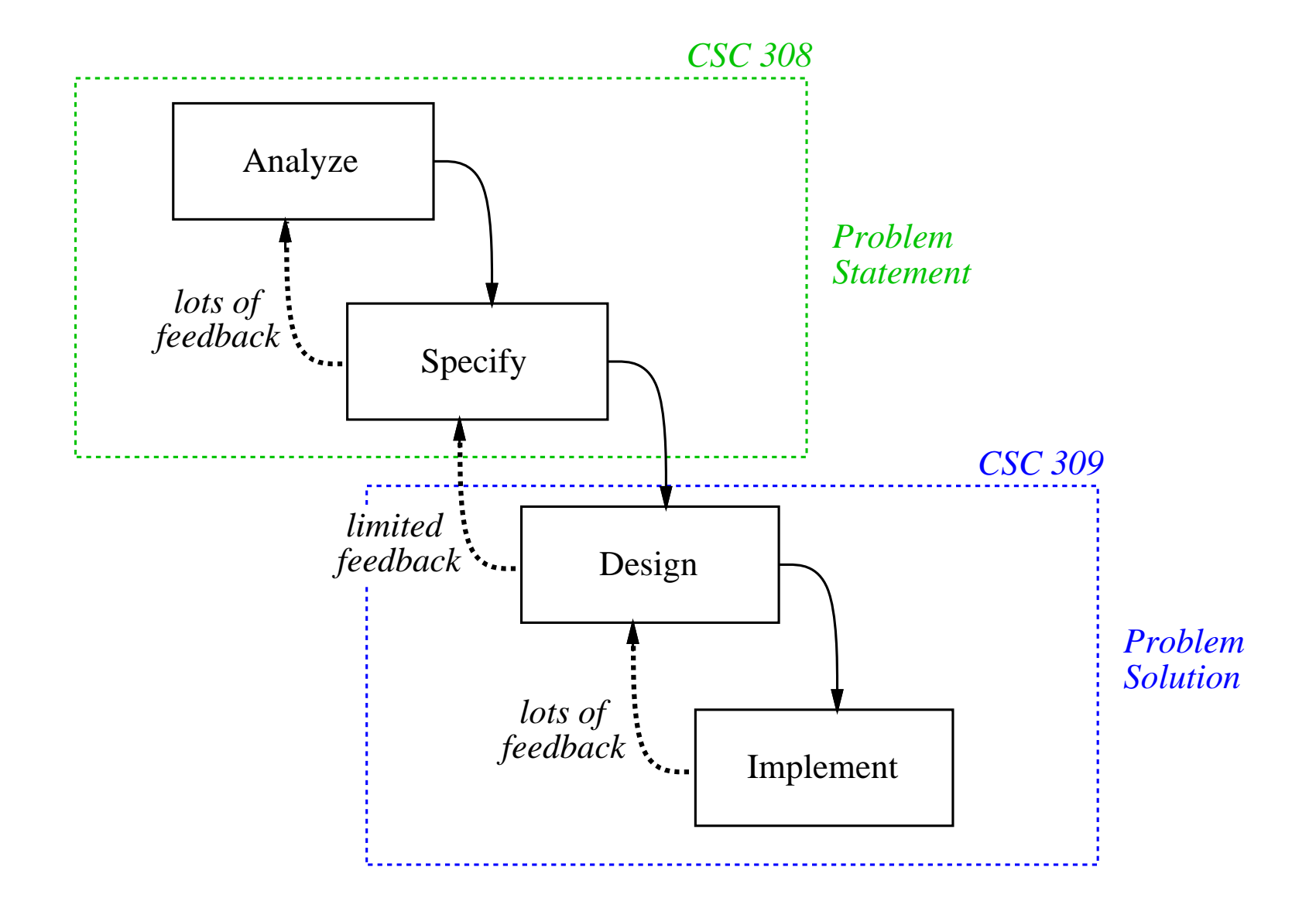
#### VII. **Pervasive steps of the software process.**

- A. Figure 1 shows ordered process steps.
- B. Even with feedback, overall order isanalyze, specify, design, implement.
- C. There are other steps that happen continuously, or "pervasively", throughout process.

D. The pervasive steps of the process are

- 1. Manage
- 2. Configure
- 3. Test
- 4. Document
- 5. Reuse

- E. The **Manage** step entails management of people involved in the process.
	- 1. Project meetings are scheduled at regularintervals.
	- 2. Project supervisors oversee and evaluate thework of their subordinates.

- F. The **Configure** step entails organization andmanagement of software artifacts.
	- 1. Supported by version control tools.
	- 2. The tools manage a software repository.

- G. The **Test** step ensures artifacts meet measurable standards.
	- 1. Testing requirements involves careful humaninspection.
	- 2. Testing spec and design involves formalanalysis.
	- 3. Testing implementation involves formalfunctional testing.

- H. The **Document** step produces documents suitable for everyone involved.
	- 1. Requirements spec document.
	- 2. Maintenance documentation.
	- 3. Project reports.
	- 4. End user manuals and tutorials.

- I. The **Reuse** step evaluates existing artifacts todetermine if they can be reused.
	- 1. Reuse from libraries is normal.
	- 2. Reuse of other artifacts involves refining andadapting.

- J. Important characteristics of pervasive steps.
	- 1. Carried out during each ordered step.
	- 2. Performed at regularly scheduled intervals.

VIII. **Traditional process versus agile processes.**

A. 308/309 process considered *traditional*.

B. Particularly the production of a substantialrequirements document.

C. More incremental is *agile development*.

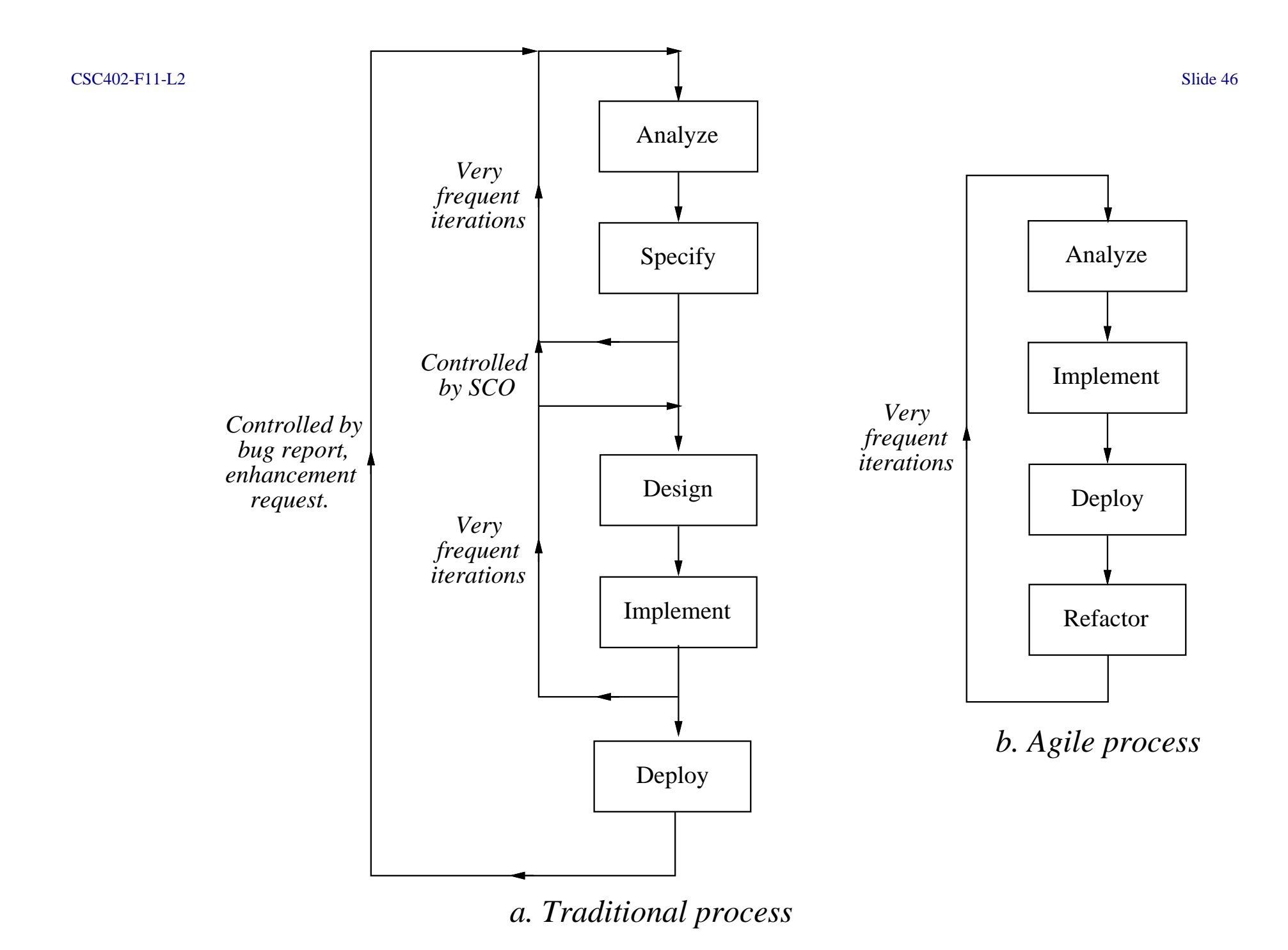

#### **Traditional versus agile, cont'd**

- 1. Customers and implementors work veryclosely together.
- 2. Traditional steps of specification, designreplaced by "refactoring".

### **Traditional versus agile, cont'd**

- D. Agile development, extreme programming arerelatively new.
	- 1. People have reported success.
	- 2. Few solid studies.
	- 3. Serious question about scale up.
	- 4. At present, some controversy.

IX. **Requirements analysis and specification**

A. Precisely specify need.

B. In a requirements specification document.

C. Informal sections of document understandableto everyone.

D. Formal sections precise enough for contractualinstrument.

#### X. **Importance of careful analysis.**

- A. We must have a precise understanding ofexactly what user needs are.
- B. A seemingly obvious idea.
- C. Lure of technology may lead to insufficient timespent on requirements.

#### **Importance of analysis, cont'd**

- D. Organizations learn that hastily-acquired systems can cause problems.
- E. Companies find insubstantial markets for theirsoftware products.
- F. Nearly universal agreement that thoroughrequirements analysis is important.

# XI. **Patience is required.**

- A. Things may seem obvious.
- B. Many think they have a clear idea.
- C. Everyone may not have *same* idea.
- D. Precise analysis helps everyone agree.

XII. **Major phases of requirements specification**

- A. End-user scenarios.
	- 1. Language used is English and pictures.
	- 2. Primary audience is customers, end users.
	- 3. Much user consultation required.

## **Major phases, cont'd**

- B. Formal model specification.
	- 1. Formal spec language is used.
	- 2. Primary audience is system design/implementation team.
	- 3. Final version is a *very* formal.

## XIII. **Details of user consultations**

- A. Critically important to involve end-users inrequirements process.
- B. Success is far more likely.
- C. Many serious failures have resulted when endusers are neglected.

# XIV. **Activities of user consultation**

- A. User interviews.
- B. User interface scenarios.
- C. User questionnaires or surveys.
- D. Visits to other similar installations.
- E. Rapid system prototypes.

### XV. **Interview techniques**

- A. Minimize computer jargon.
- B. Specialize questions to each user.
- C. Use common sense -- be prepared, polite, succinct, non-threatening, diplomatic, empathetic.

## XVI. **User interface scenarios**

- A. Provide users with a concrete view.
- B. Premise: "Suppose the system existed already, what would it look like?"
	- 1. Define precisely what user sees.
	- 2. Screens, commands, data formats, and allother user-visible aspects of operation.

#### XVII. **Rapid system prototyping**

- A. Can help capture user requirements.
- B. Version with reduced functionality.
- C. Figure 2 shows two views or prototyping.

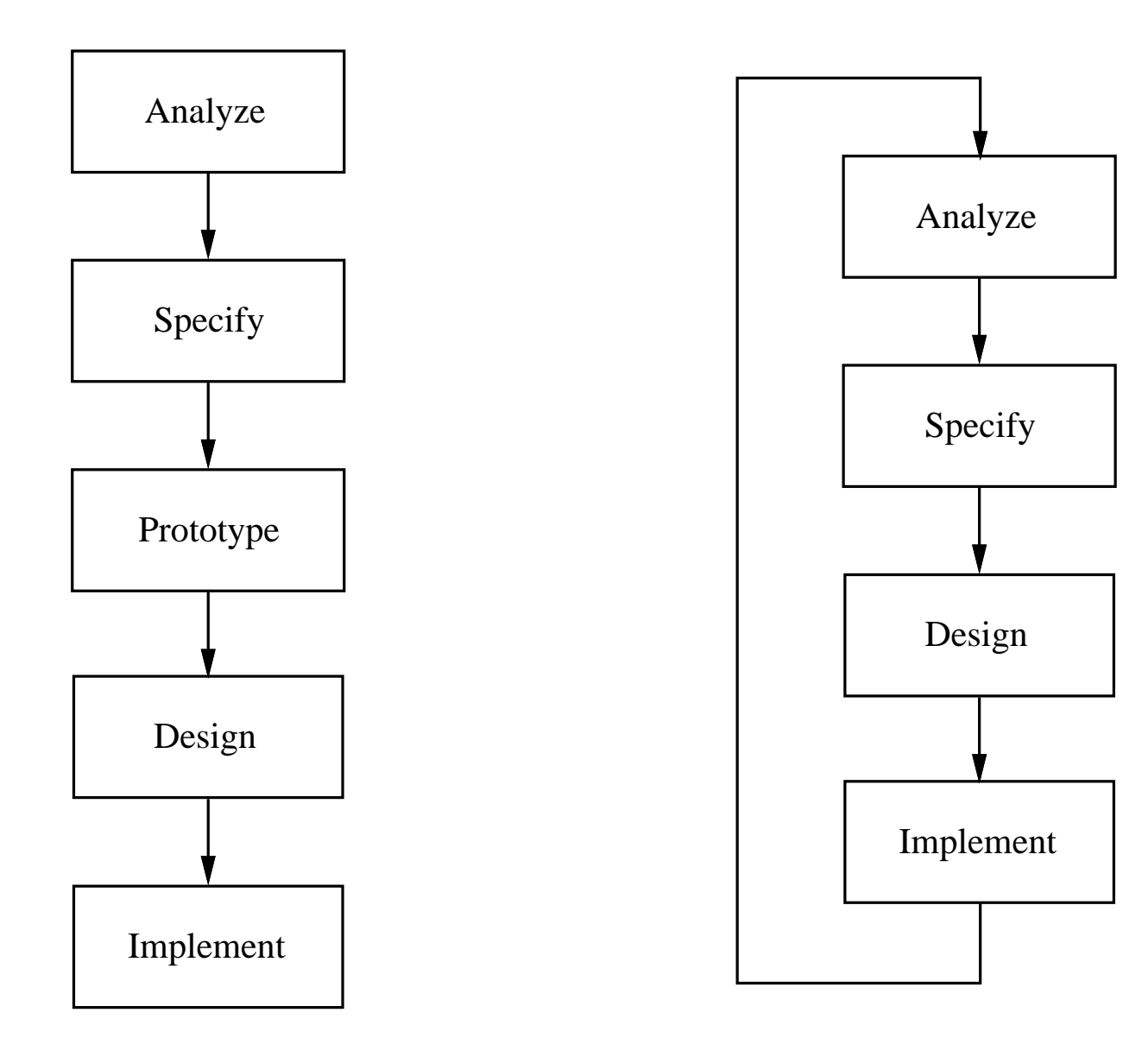

*a. As explicit process step*

*b. As multiple passes*

# **Prototyping, cont'd**

## D. In 308/309, we'll do both styles

- We'll do <sup>a</sup> bit of GUI prototyping in 308, as in Figure 2b.
- Overall, the 309 product can be considered anoperational prototype, as in Figure 2a.

## XVIII. **Establishing genuine user needs**

- A. Quite critical.
- B. Plenty of software has been built without sufficiently demonstrated need.
- C. Forthright analyst should be prepared to say tocustomers "You don't need new software"
- D. Marketing analysts must be prepared to recognize insubstantial market.

### XIX. **Other important aspects**

- A. Identification of personnel.
- B. Overview of current and proposed operations.
- C. Analysis of relevant existing systems.
- D. Impact analysis.

# **Milestone 1 Writeup**

- Due friday week 1, check in by 7PM
- Tasks:
	- a. Team duties
	- b. Brainstorming
	- c. Tools search
	- d. Questions for week 2,3 customer interviews
	- e. Rough draft of Section 1

# XX. **Examples of requirements specification**

- A. Concrete example similar in size and scope toyour 308 projects.
- B. Example presented in phases corresponding tomilestones.
- C. First example covers Milestones 1 and 2.
- D. We'll go over in detail.

## **Section 1: Introduction**

- Initial paragraphs are executive summary.
- Use present tense, third person, active voice.
- Use Calendar Tool example as overall guide.

## **Section 1.1: Problem Statement**

- Succinct presentation of problem(s) to be solved.
- You may (or may not) include the problem of providing a pedagogical example.

### **Section 1.2: System Personnel**

- Description of all people involved.
- For M1, focus on end user categories.
- E.g., for Calendar Tool categories are: ο registered users ο group leaders ο master admins ο unregistered users

# **Section 1.3: Operational Setting**

- Environment in which tool is used.
- Describe before and after proposed system isinstalled.
- Consider if proposed system must interface withexisting systems.

## **Section 1.4: Impact Analysis**

- Positive, negative impacts in proposed setting.
- E.g., for Calendar Tool:

ο *Positive:* increased convenience and efficiency.

ο *Negative:* decreased privacy, potential disruption of business.

# **Section 1.5: Related Systems**

- Other software with similar functionality.
- Consider:
	- ο What is good about them.
	- ο What is bad.
	- ο What is missing.

# **Milestone 2 Example**

- Very rough draft of requirements.
- Sections 1 and 2 of requirements doc.
- Calendar project is similar to yours.
- Editorial notes provide explanation.
- For M2, focus on content primarily.
#### **Section 2: Functional Requirements**

- Definition of all functions and data.
- In scenarios depicting end-user interactions.
- Scenarios are in tutorial style.
	- ο Tell interesting and engaging story.
	- ο Give step-by-step presentation.
	- ο Eventually cover all functionality.

#### **Section 2.1: User-Interface Overview**

- Standard section for all projects.
- Objective is to present functional hierarchy of tool operations.
- We'll use pulldown menus as (initial) concrete representation.

- Note use of *very simple* GUI.
- More on GUI conventions in next Friday lab.
- *IMPORTANT:* Do not get bogged down in lowlevel GUI details in early stages of requirements.

- Start with "When the user initially invokes ..."
- Figure 1 shows initial default screen.
- E.g., here's Figure 1 for Calendar example:

#### $CSC402-F11-L2$

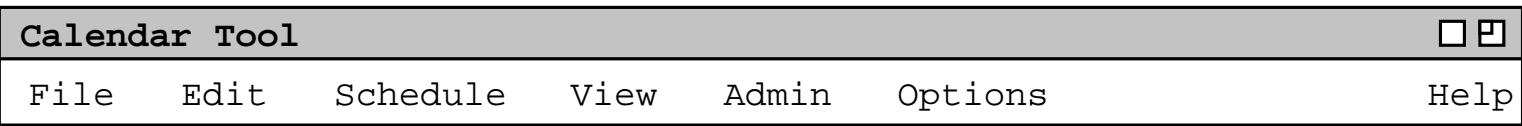

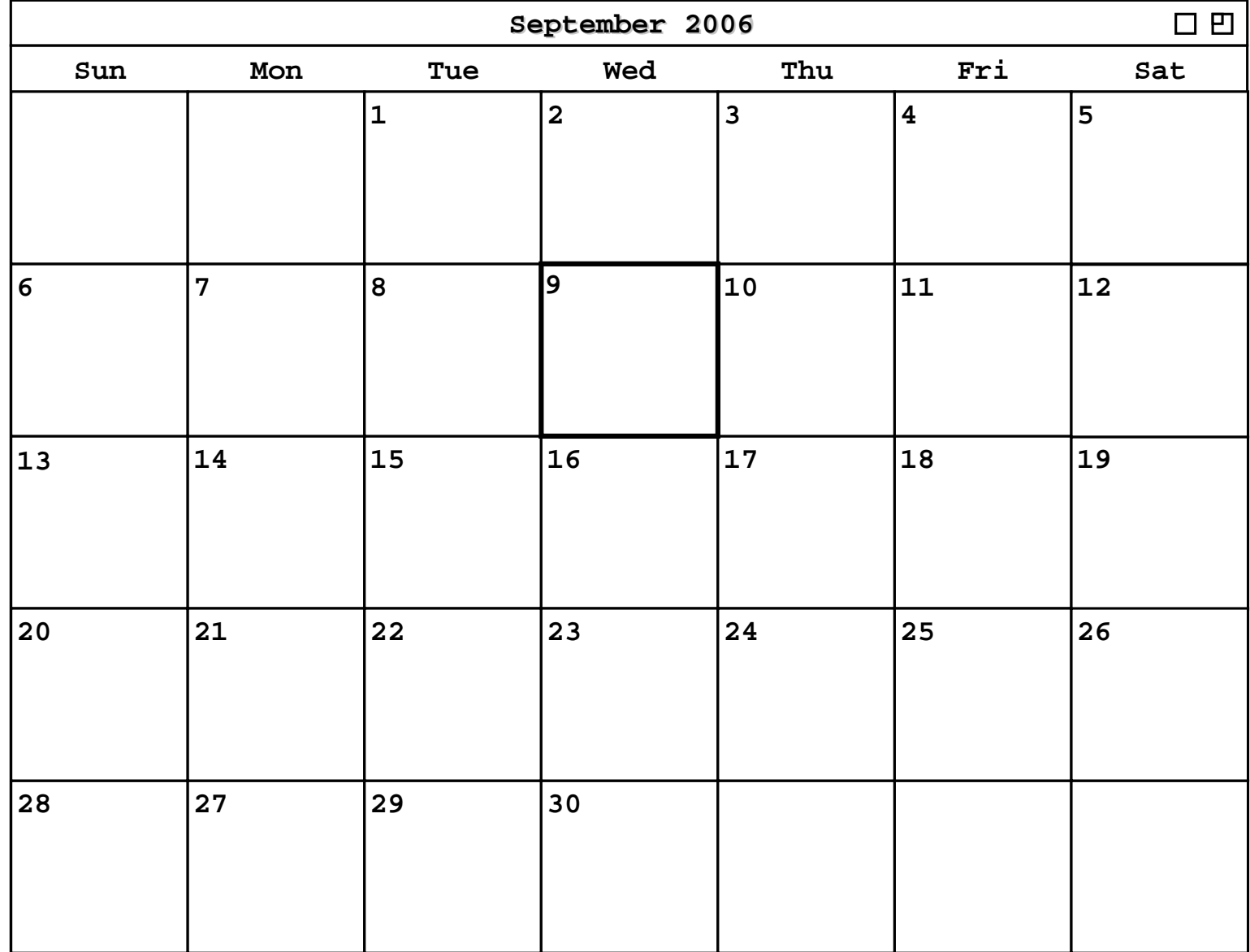

- This is how system starts "out of the shrink wrap"for typical user.
- Prose narrative following screen shot explains itscontents.

- Figure 2 shows expansion of command menus.
- Concrete representation of pulldown menu is convenient standard format.
- Conceptually, we are presenting a*functional command hierarchy.*
- E.g., here's Figure 2 for Calendar example:

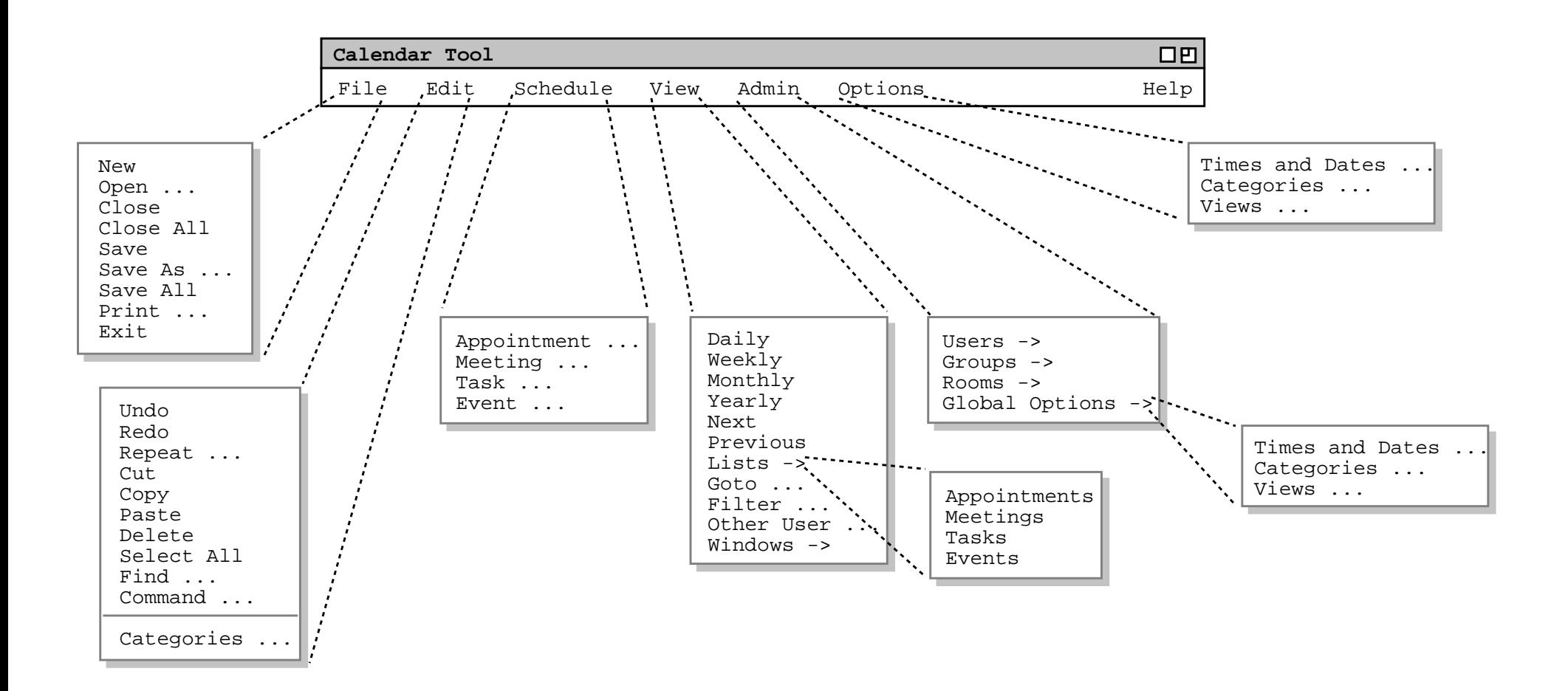

- <sup>A</sup> pulldown menu is not the only way to represent afunctional command hierarchy.
- It's a widely-recognized UI standard, at present.
- Next slide shows equivalent functional hierarchy <sup>i</sup> nplain text form.
- Plain text form is acceptable for Milestone 2.

#### CSC402-F11-L2 Slide

#### **File:**

- New
- Open
- Close
- Close All
- Save
- Save As
- Save All
- Print
- Exit

#### **Edit:**

- Undo
- Redo
- Repeat
- Cut
- Copy
- Paste
- Delete
- Select All
- Find
- Command
- Categories

#### **Schedule:**

- Appointment
- Meeting
- Task
- Event

#### **View:**

- Daily
- Weekly
- Monthly
- Yearly
- Next
- Previous
- Lists:
	- ο Appointments
- ο Meetings
- ο Tasks
- ο Events
- Goto
- Filter
- Other User
- Windows

#### **Admin**

- Users
- Groups
- Rooms
- Global Options:ο Times & Dates
	- ο Categories
	- ο Views

#### **Options:**

- Times & Dates
- Categories
- Views

#### **Sections 2.2 and Beyond**

- These sections differ for each project.
- For Milestone 2 they're rough and preliminary.

ο Calendar example is top-down in style.

ο I.e., a detailed outline has been completed.

• Organizational guidelines:

o Generally, organize sections per the functional hierarchy.

ο Refine organization with stylistic guidelines, to make document more readable.

- Stylistic guidelines include:
	- ο Start with scenario showing common activity as a "reader warm up".
	- ο Simple scenarios first, details later.
	- ο Separate scenarios for different user groups.

ο Leave mundane details until later, e.g., File, Edit, fine details of data entry.

ο Leave details of error handling until later.

- Scenario details:
	- ο Typical scenario shows user selecting some operation.
	- ο Start with "... the user selects ...".
	- ο Show resulting screen shot.

ο Explain screen contents in follow-on narrative.

ο Continue in this style, showing user action and results, with generous explanatory narrative.

### **Section 2.2: Scheduling Appointment**

- This Calendar example is a typical rough draft.
- Figure 3 shows result of selecting'Schedule->Appointment'.
- Explanatory narrative follows.

### ... user selects Appointment

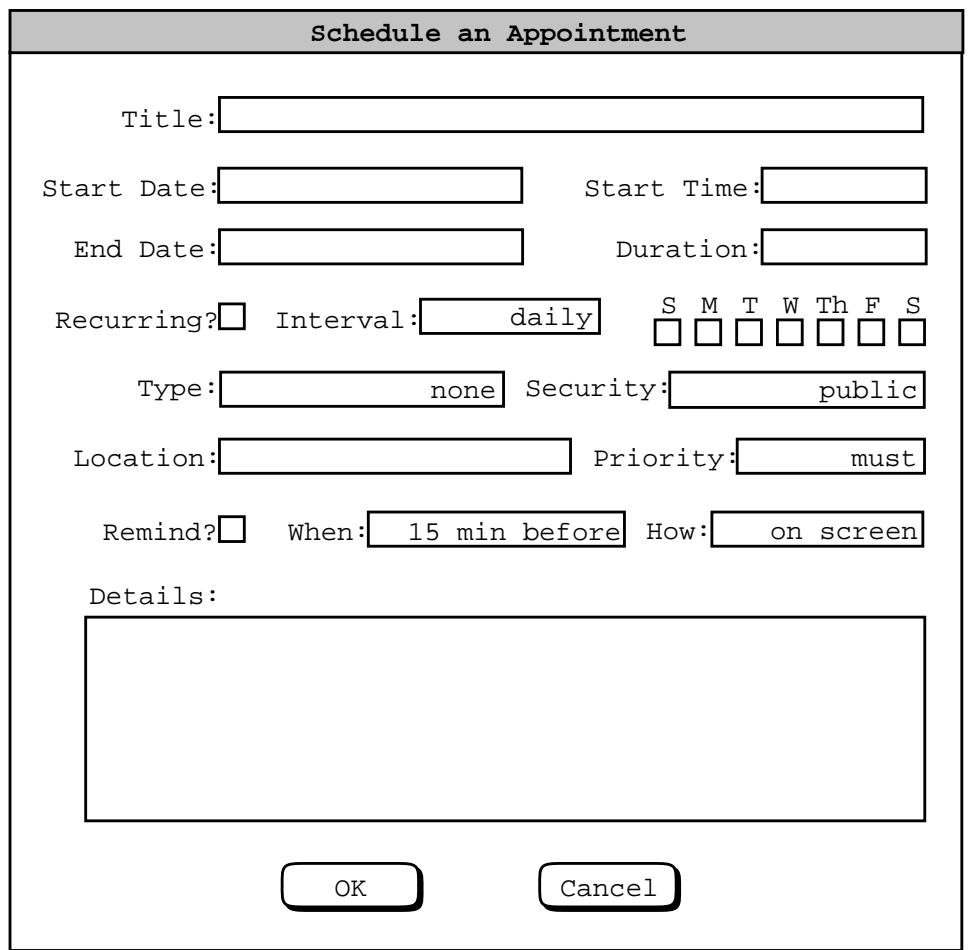

#### Figure 3: Appointment Scheduling Dialog

*Typical explanatory narrative following screen:*

The title field is a one-line string thatdescribes the appointment briefly. The date isthe date on which the appointment is tooccur. ...

- Figures 4-7 show results of additional user actions.
- Explanatory narrative interspersed between eachscreen shot.

... user selects Category ...

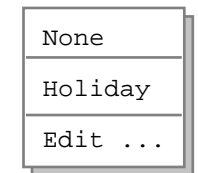

#### Figure 4: Initial categories menu.

*Explanatory narrative ...*

# ... user selects the 'Edit ...'

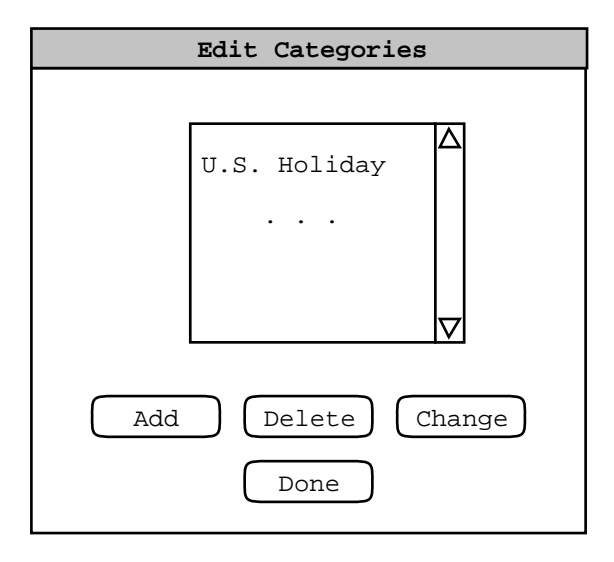

#### Figure 5: Edit categories dialog.

#### *Explanatory narrative ...*

- The *explanatory narrative ...* parts will become more refined.
- Eventually, all commands and data formats arecovered at least once.
- We'll discuss further details of scenario style inupcoming lectures.

#### **Section 2.3. Browsing**

- Editorial remark explains that this and remainingsections are skeletons.
- <sup>A</sup> number of browsing scenarios are planned.
- Scenario order generally follows layout of commands in 'View' menu.

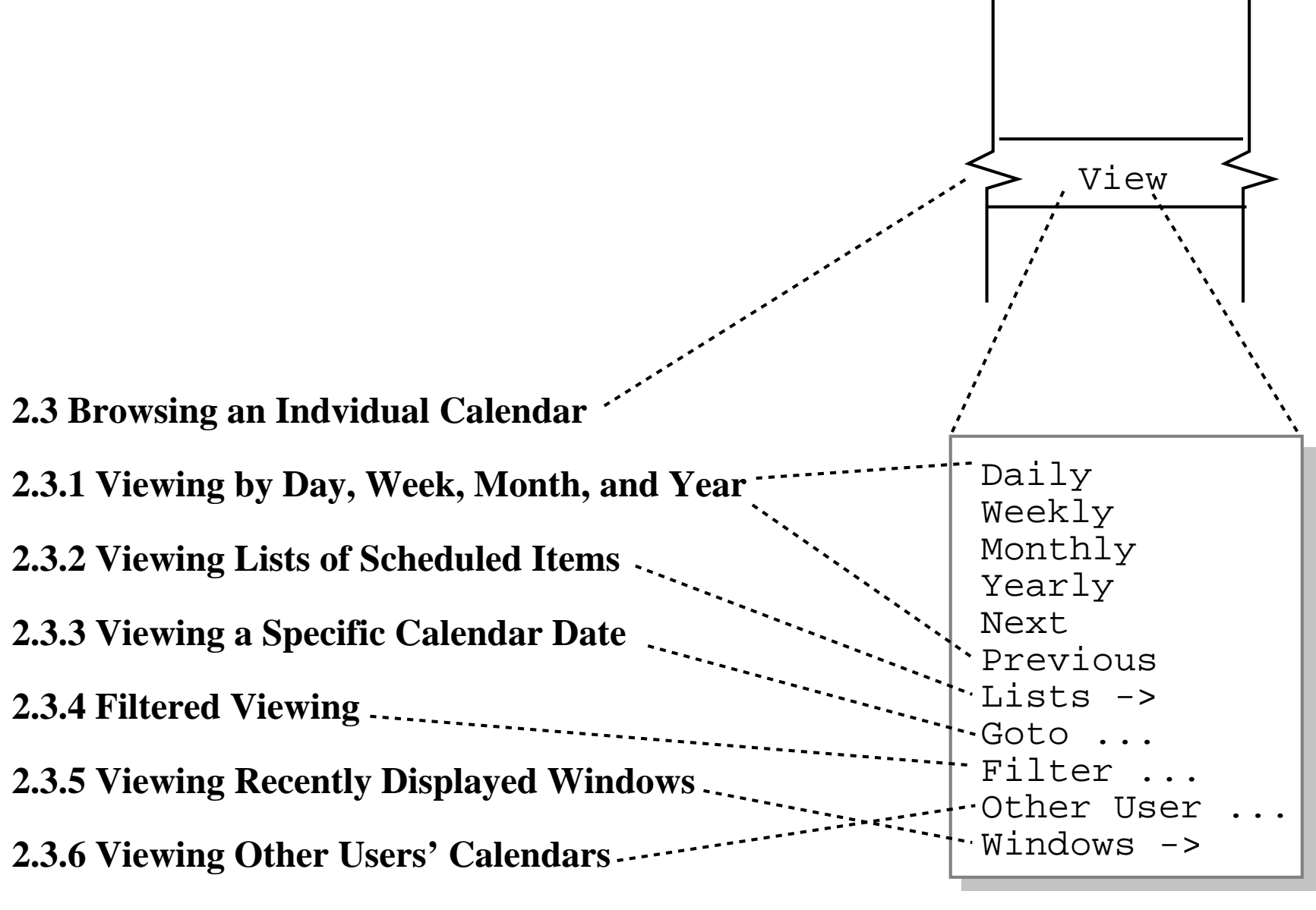

**2.3.7 Receiving Reminders**

## **Critique of Section 2.3Rough Draft Organization**

- For consistency, use term "Viewing" instead of "Browsing".
- Section 2.3.1 may get too big.
- Flip order of 2.3.5 and 2.3.6 to be consistent with functional hierarchy.
- Minor details at this point, but worth noting.

#### **Section 2.4. More Scheduling**

- These scenarios cover remaining commands in'Schedule' menu.
- Stylistically, the "simple-to-more-detailed" guideline is being used here.

ο I.e., start with simple scenario on basic scheduling (Section 2.2).

ο Cover remaining details subsequently.

### **Section 2.5. Scheduling Group Meetings**

- This scenario covers scheduling from a groupleader's perspective.
- Stylistically, the "user-category" guideline is beingused here.

ο I.e., start with scheduling scenario for most common user category (registered user).

ο Present a subsequent advanced scenarios.

#### **Section 2.6. Admin Functions**

- Scenarios 'Admin' menu commands.
- Stylistically, things come together naturally here.

ο Follow the functional command hierarchy.

- ο Commands for different user category (admin).
- ο Somewhat mundane operations towards end.

#### **Sections 2.7 and 2.8. Options, File, Edit**

- Again, we're following the "mundane detailstowards end" guideline.
- These details are important, but not what the Calendar Tool is mainly about.
- The point is, we try to keep the reader engagedwithout compromising overall organization.
- Use your own good judgment for your projects.

#### **Where Things Stand with Milestone 2**

- <sup>A</sup> very rough draft.
- Focus on fundamental functionality.
- Error conditions not yet considered.
- Much work yet to do.

# **SOP Volume 1**

#### **Project Directory Structure**

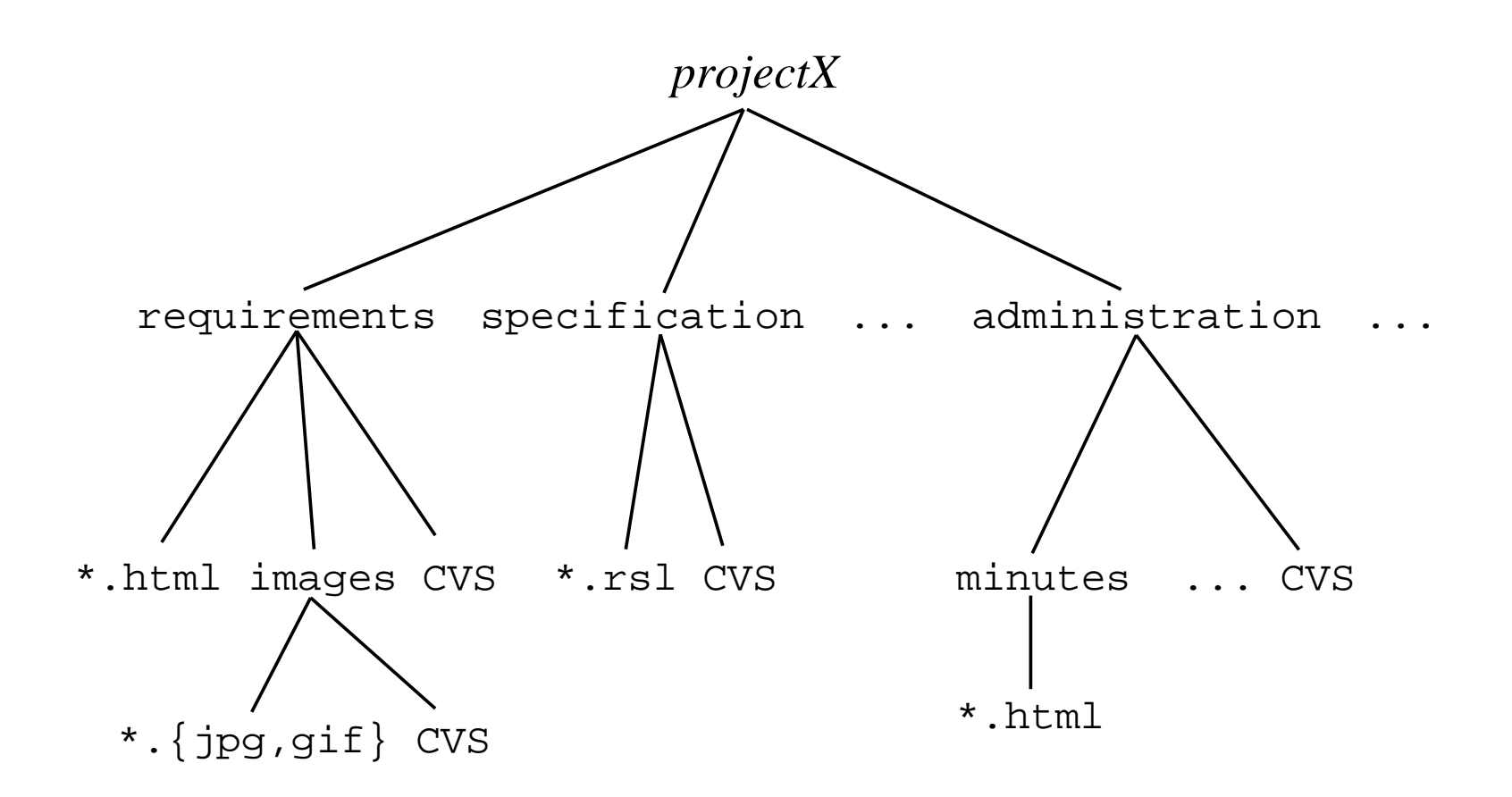

#### **Specific Update Procedures**

- Each project member (including librarian) hasher/his own *work* directory.
- There is a master *projects* directory maintained bythe project librarian.
- See Figure 2 in handout.

#### **Update Procedures, cont'd**

- Changes originate in individual work directories.
- Team members checkin their work using*svn add* and *svn commit*.
- Team members checkout colleagues' work using*svn update*.
- Librarian releases to project directory using*svn update*.

#### **Update Procedures, cont'd**

- Check in happens at least weekly.
- Individuals check in their work.
- Librarian "releases" to public project directory.
### **File Ownership**

- Exactly one member owns each file.
- Only owner checks in.
- Other members check out.
- Ownership recorded in fileadministration/work-breakdown.html

#### **SVN Basics**

- SVN is "Subversion" version control tool.
- It maintains a version *repository* that records the history of a project's files.
- Members of a project team each maintain an individual *working* directory.

• There are two fundamental operations of any version control system:

ο file *check <sup>i</sup> <sup>n</sup>*, from a individual working directory to the repository

ο file *check out*, from the repository to a working directory

• In SVN, check in is accomplished using the*svn add* and *svn commit* commands.

• Check out is done most frequently with the*svn update* command.

- Other useful SVN commands include: ο removing unnecessary files ο checking file status ο controlling which files are put in repository ο comparing past versions
- SVN basics handout covers details.

#### **1. Initial library setup**

*Done by librarian one time only.*

#### **2. Initial project checkout**

cd mkdir workcd work svn checkout file:///home/*librarian*/*your-project*/projects/SVN/trunk/*your-project*

Performed one time only.

#### **3. Checkin new work**

cd ˜/work/*your-project*/...*create some-file*svn add *some-file* svn commit -m "*log message*" *some-file*

Performed the first time you check in a file.

#### **4. Checkin revised work**

cd ˜/work/*your-project*/...*edit some-file*svn commit -m "*log message*" *some-file*

Performed every time you revise a file.

#### **5. Checkout team members' work**

cd ˜/work/*your-project*svn update

Performed to get your teammates' latest work.

#### **6. Release (by librarian) of team work**

cd ˜librarian/projects/work/*your-project*svn update

Performed by librarian to hand in group's work.

#### **7. Removing previous checked in files**

To remove file named "*<sup>X</sup>*" from repository:

svn remove -f*X*svn commit -m "*log message*"

Performed to remove a file from the repository.

#### **8. Viewing status**

cd ˜/work/*your-project*svn status -u

Produces file list with the following status codes:

# **Code Meaning**M**M**odified file, i.e., you've made some changes and need to commit the file.? Unknown file, need to add and commit it. ! UNIX rm'd file wihtout svn remove.

## **Code Meaning**A**A**dded file via 'svn add', needs to becommitted.RRemoved file via 'svn remove', needs to be committed. $\mathbf C$ Conflict exists (see below for details).

- If '\*' appears, team member has made changes.
- If both 'M' and '\*', conflict exists -- see below.

#### **9. Differencing Modified Files**

For any file*X*,svn diff*X*diffs working and repository copies.

#### **10. Viewing a log report**

For any file*X*,svn log*X*or for an entire directory recursively, justsvn log

### **11. Undoing Working Changes**

For added or removed file*X*,svn log*X*undoes add or remove.

Also erases local uncommitted changes.

### **12. Dealing with a Conflict**

For conflicting file X,

mv X X.savsvn update X

Then compare X with X. sav to see how to deal with the differences.

#### **13. Telling svn to ignore certain files**

In the directory where the files to be ignored reside,add file names into .svnignore file. Then

svn propset svn:ignore -F .svnignore .svn commit -m "Ignored files ..."

#### **14. Connecting to a SVN server remotely**

ο Install svn and ssh, if necessary.

# ο Run

svn checkout svn+ssh://*id*@vogon/home/*librarian*/*your-project*/projects/SVN/trunk/*your-project*

ο Use command line or GUI client.

ο See Lab Notes 3 for more details.

#### $CSC402-F11-L2$

Slide 131